# **LG Key System Software Technical Information**

# *STI-0046 Sep 21 2001*

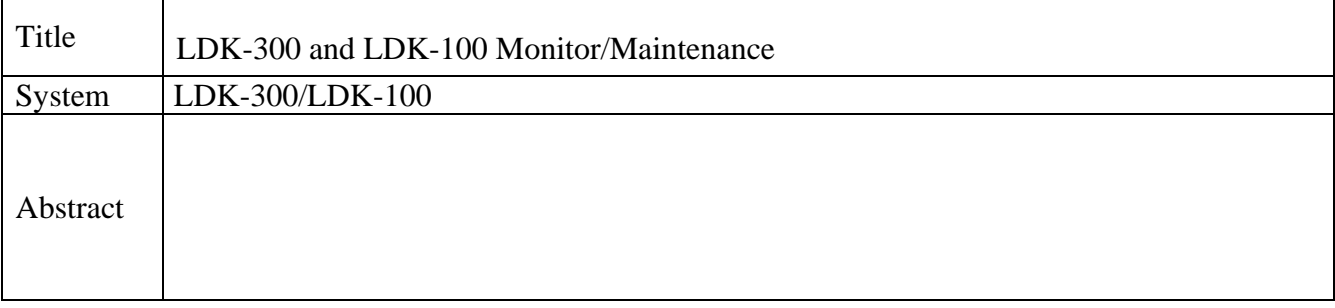

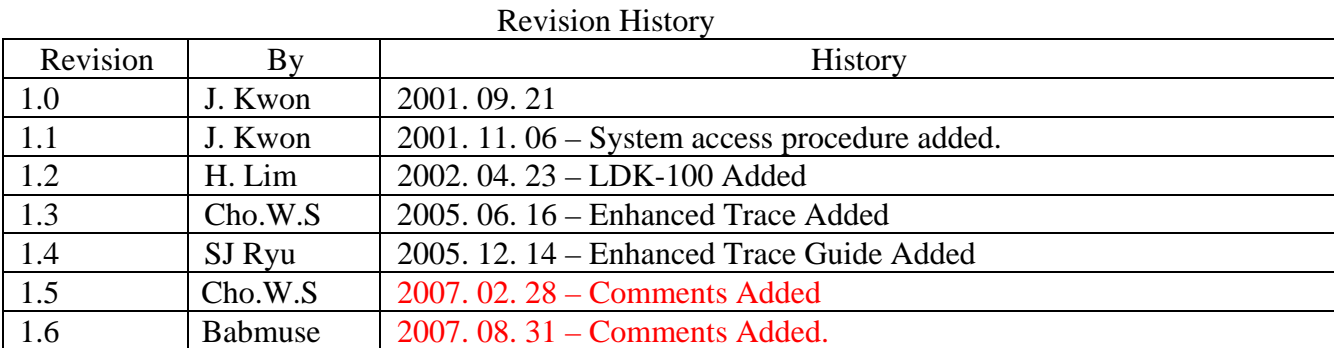

# **Table of Contents**

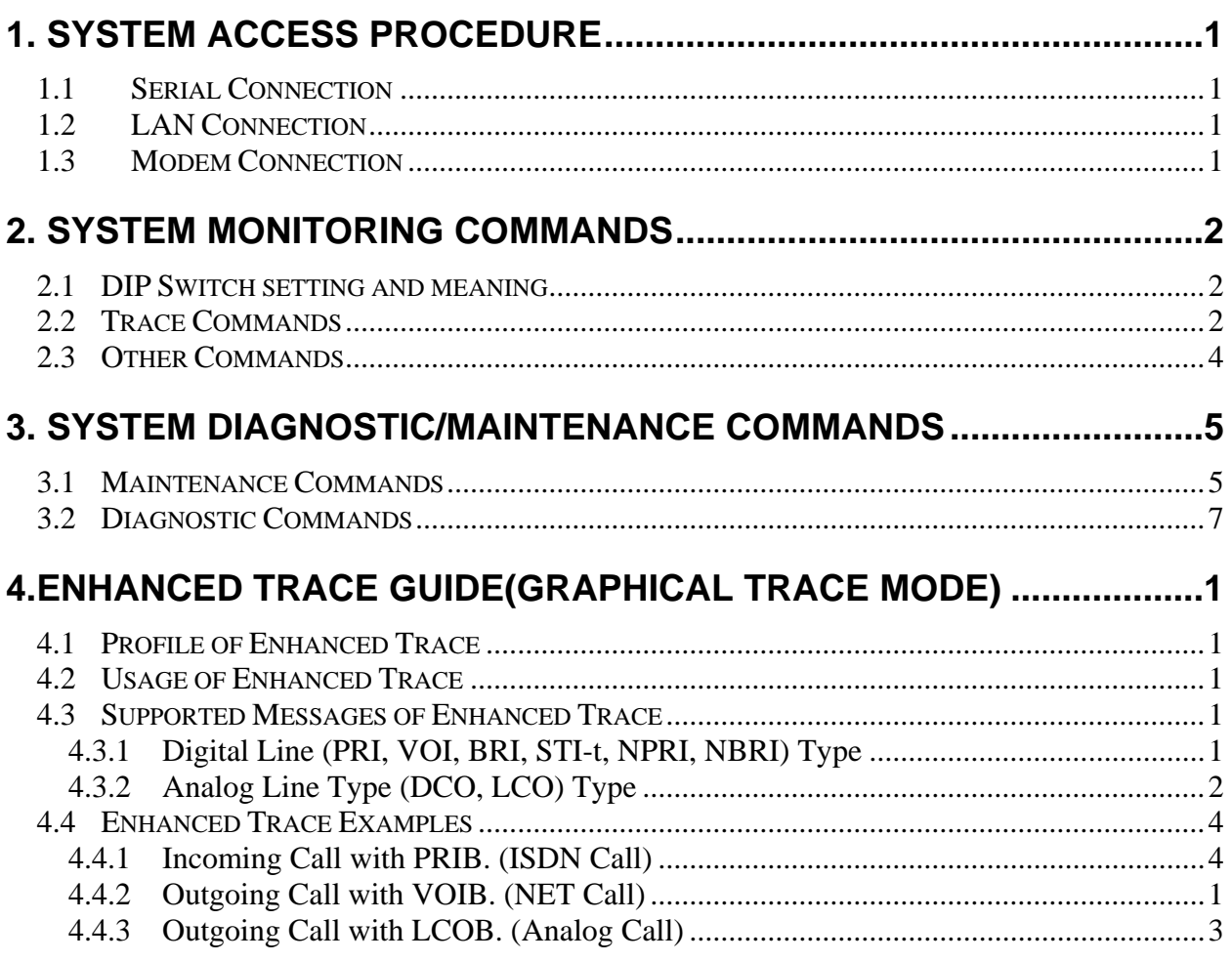

## **1. System access procedure**

#### **1.1 Serial Connection**

- **•** Be sure PC application port is not assigned to serial port that you want to connect.
- For trace, program print port to the proper serial port(PGM 175 BTN 7).
- $\bullet$  Connect using hyper terminal or other terminal program.

## **1.2 LAN Connection**

- **•** Be sure PC application port is not assigned to telnet.
- **•** Program IP address and Gateway of the system(PGM 108 BTN 2, BTN 4).
- **•** Reset the system with DIP Switch 8 at OFF position.
- For trace, program print port to telnet(PGM 175 BTN 7).
- $\bullet$  Connect via telnet.

### **1.3 Modem Connection**

- **•** Be sure PC application port is not assigned to COM3-MODU.
- For trace, program print port to COM3-MODU(PGM 175 BTN 7).
- $\bullet$  Connect via modem.

## **2. System monitoring commands**

## **Password : jennie mon**> **[t|d|m|s|c|p|?|x] [option|parameters]**

## **2.1 DIP Switch setting and meaning**

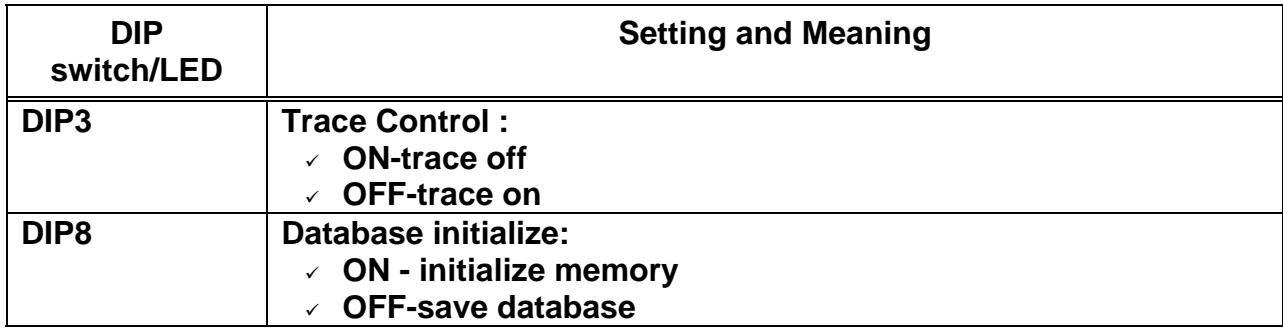

## **2.2 Trace Commands**

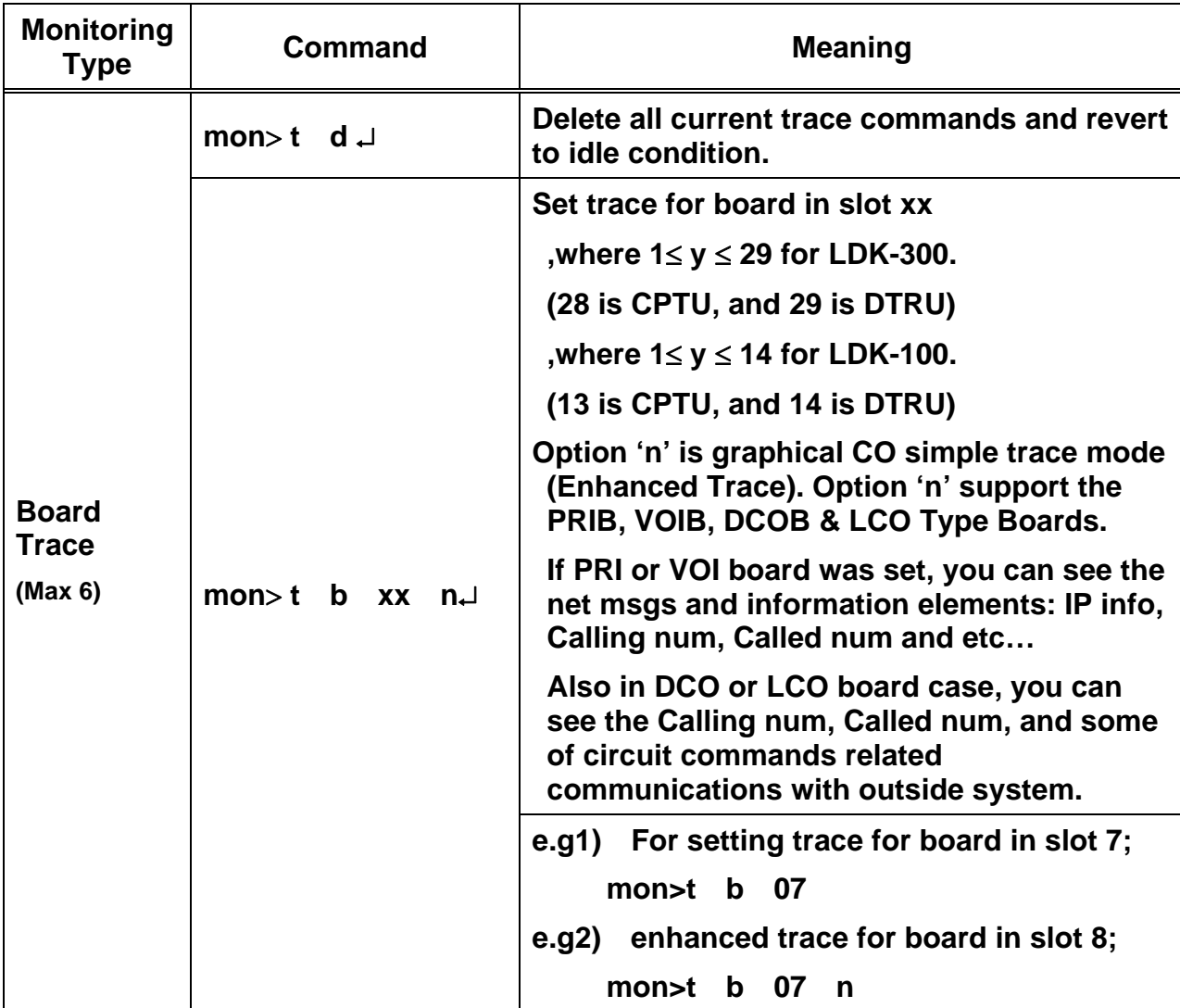

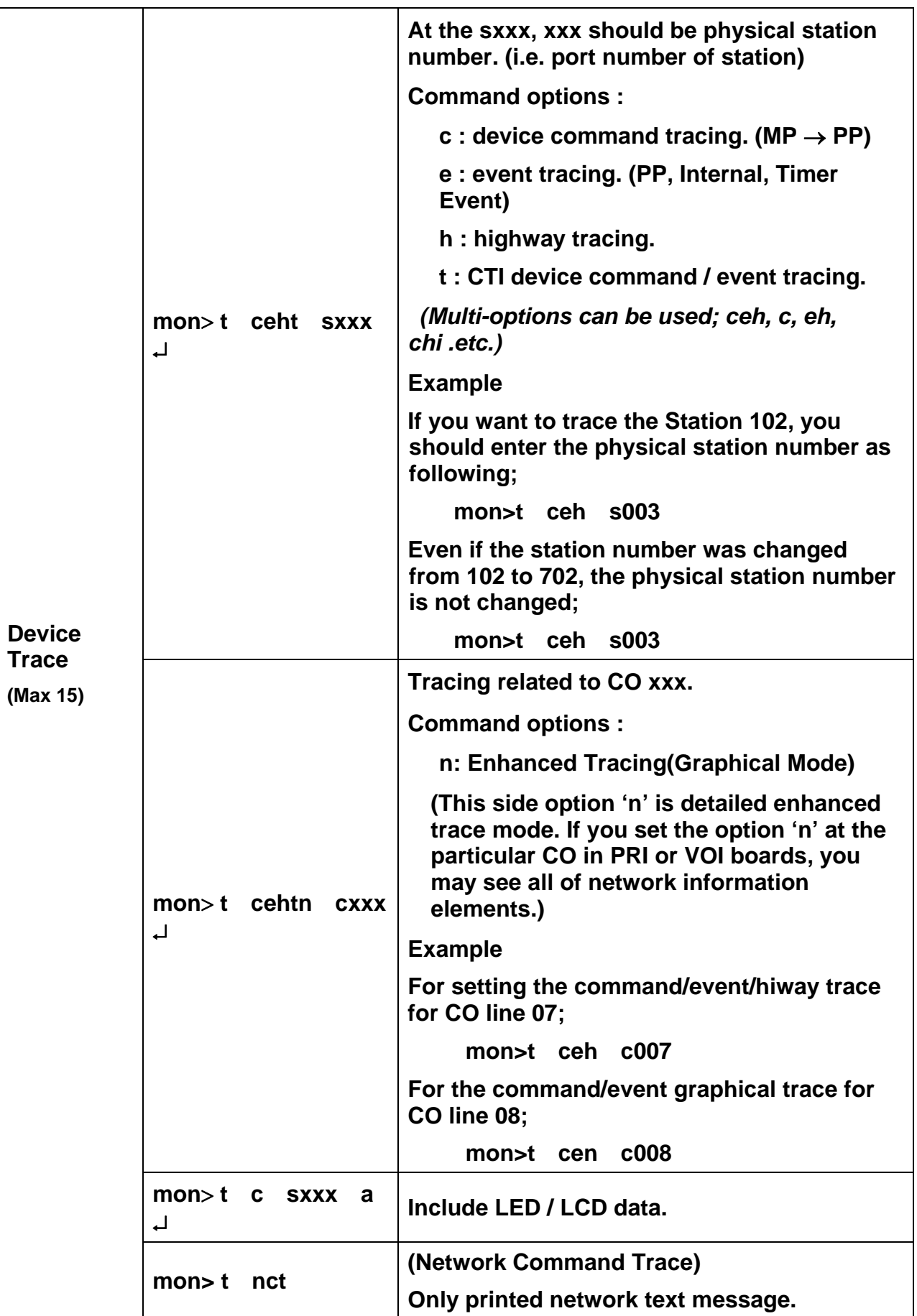

**\* Enhanced Trace Option 'n' must need the DRAM. And It is executed over IP-LDK V3.5** 

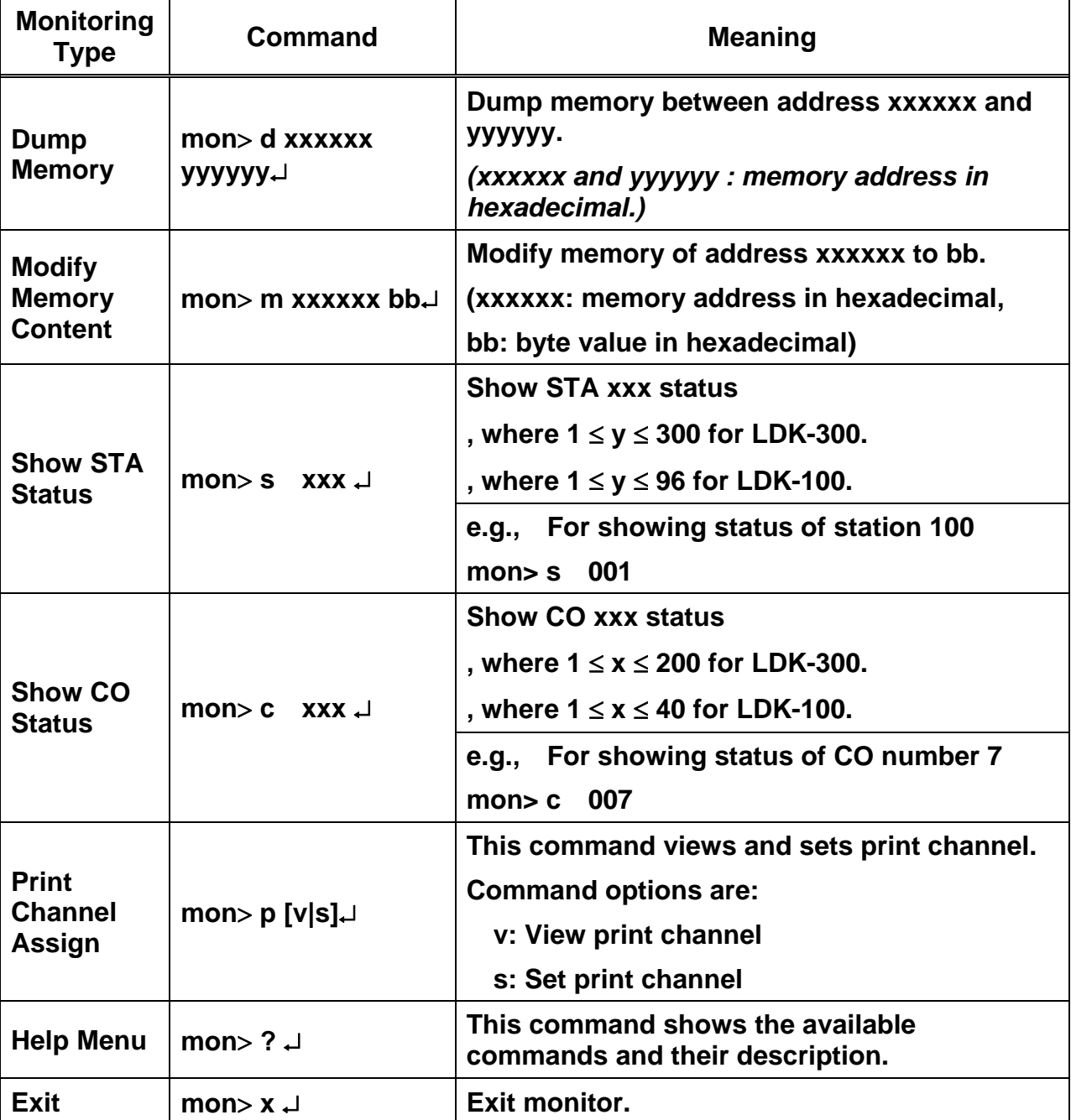

## **2.3 Other Commands**

## **3. System Diagnostic/Maintenance commands**

## **Password : brandy**

## **3.1 Maintenance Commands**

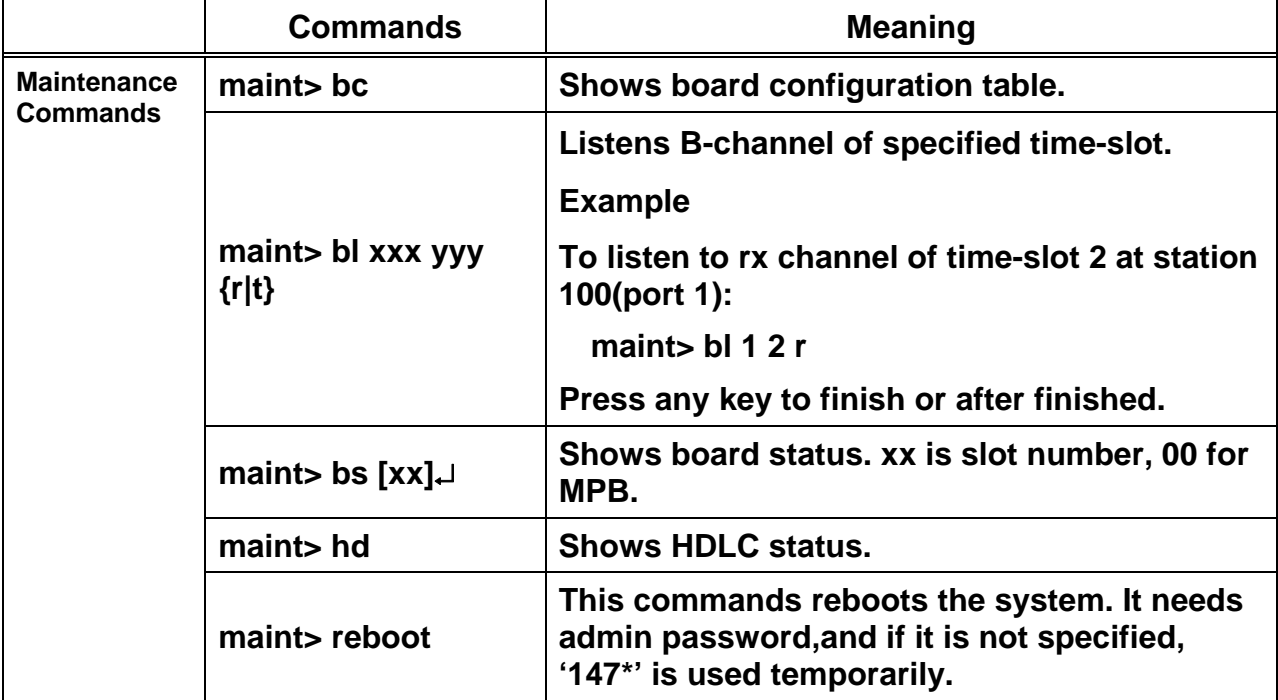

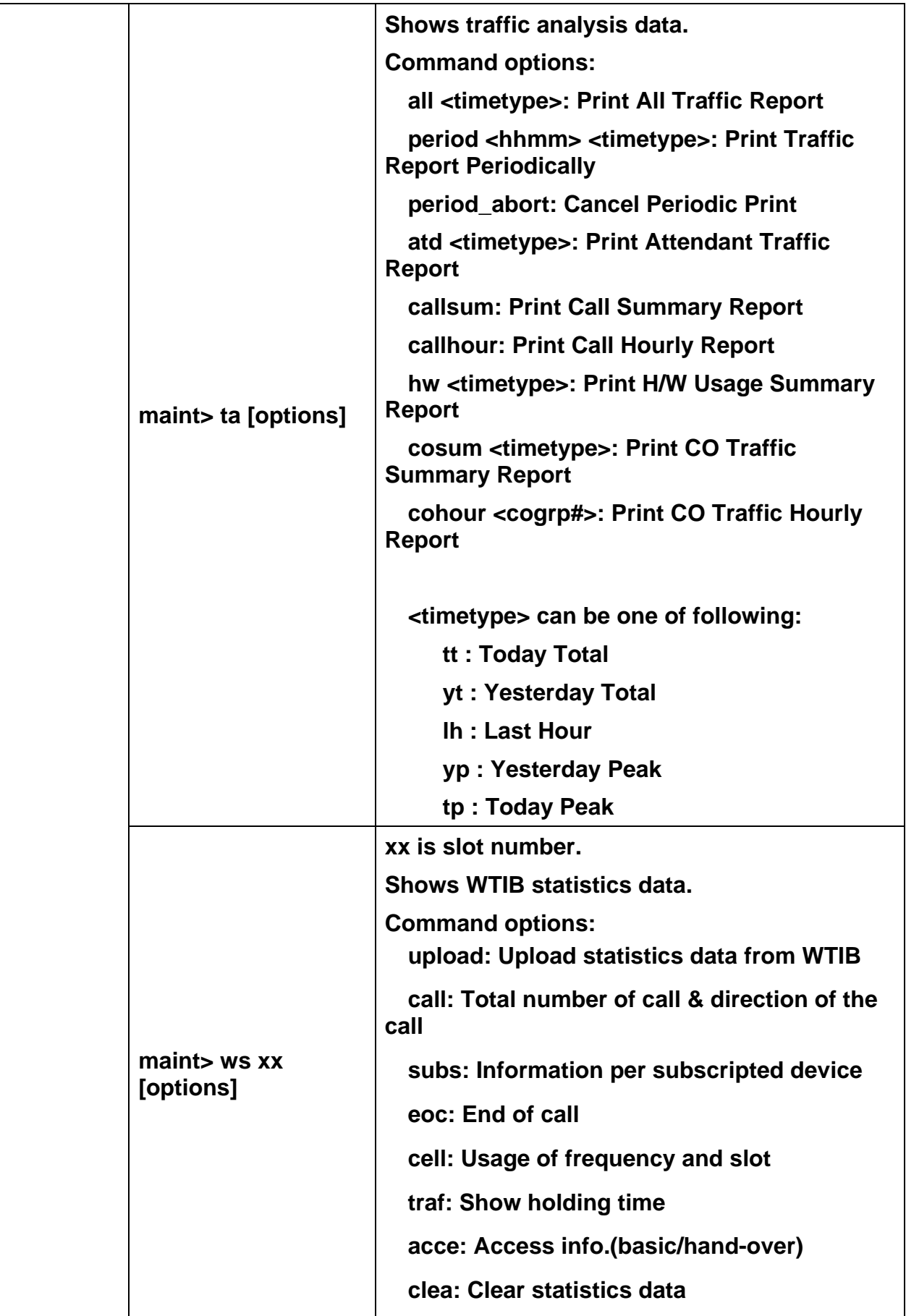

## **3.2 Diagnostic Commands**

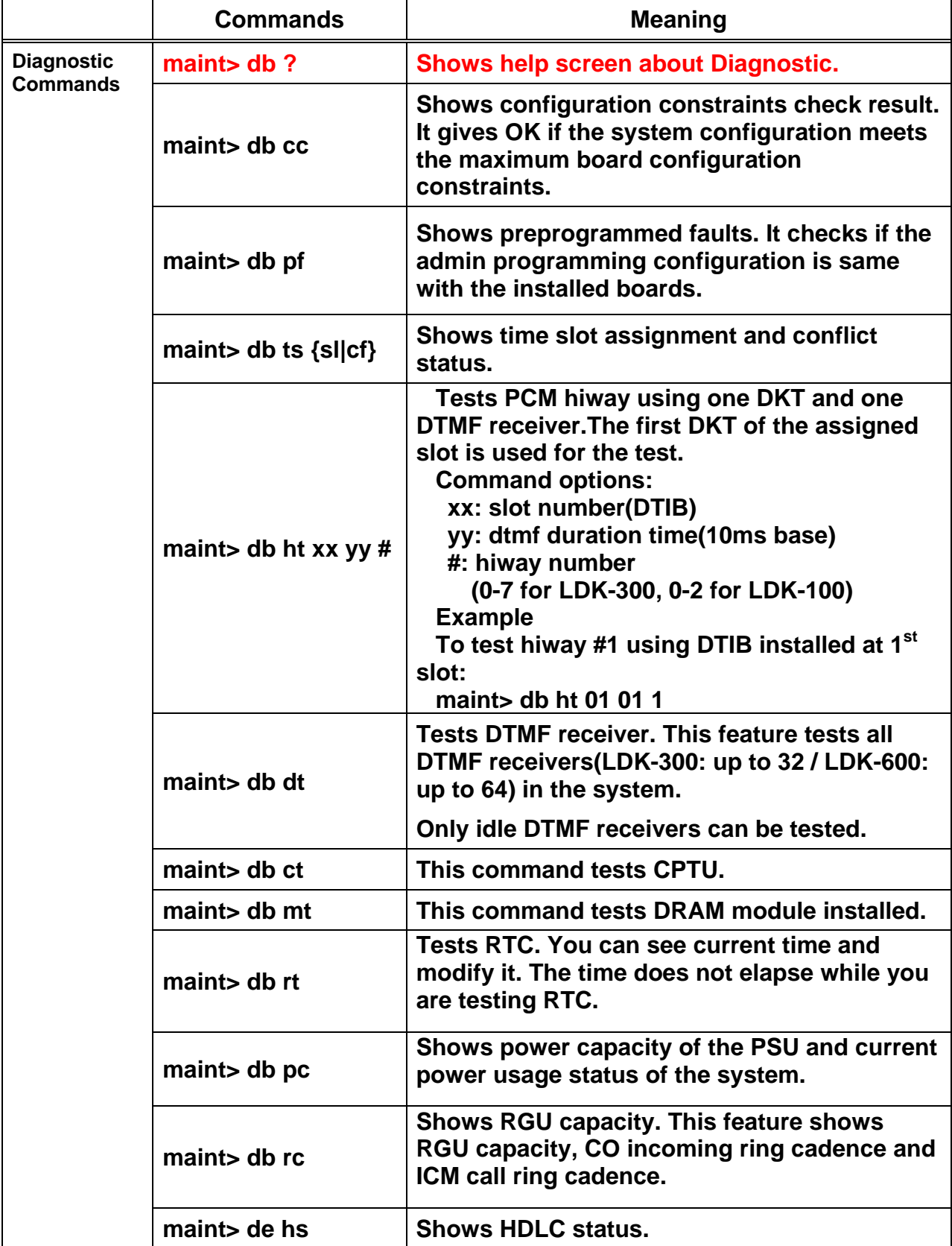

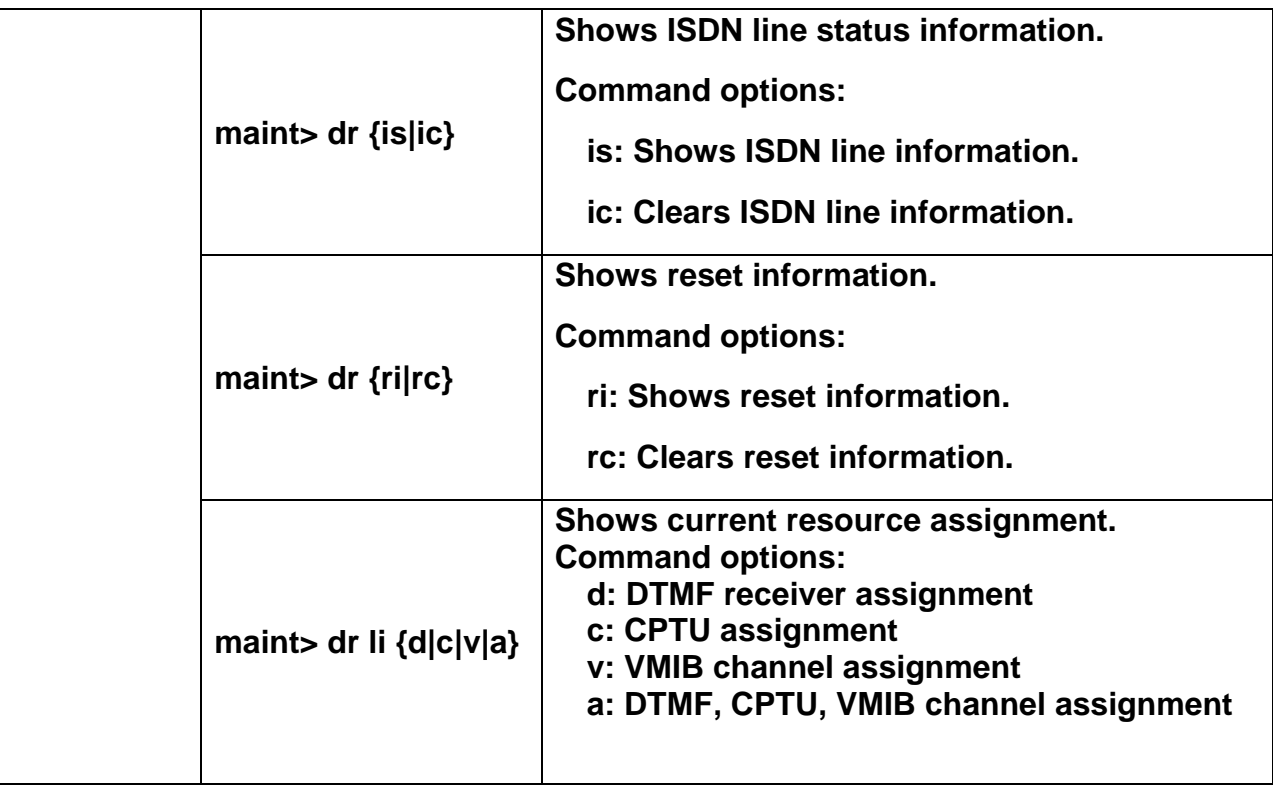

## **This is Help Screen of Diagnostic Commands.**

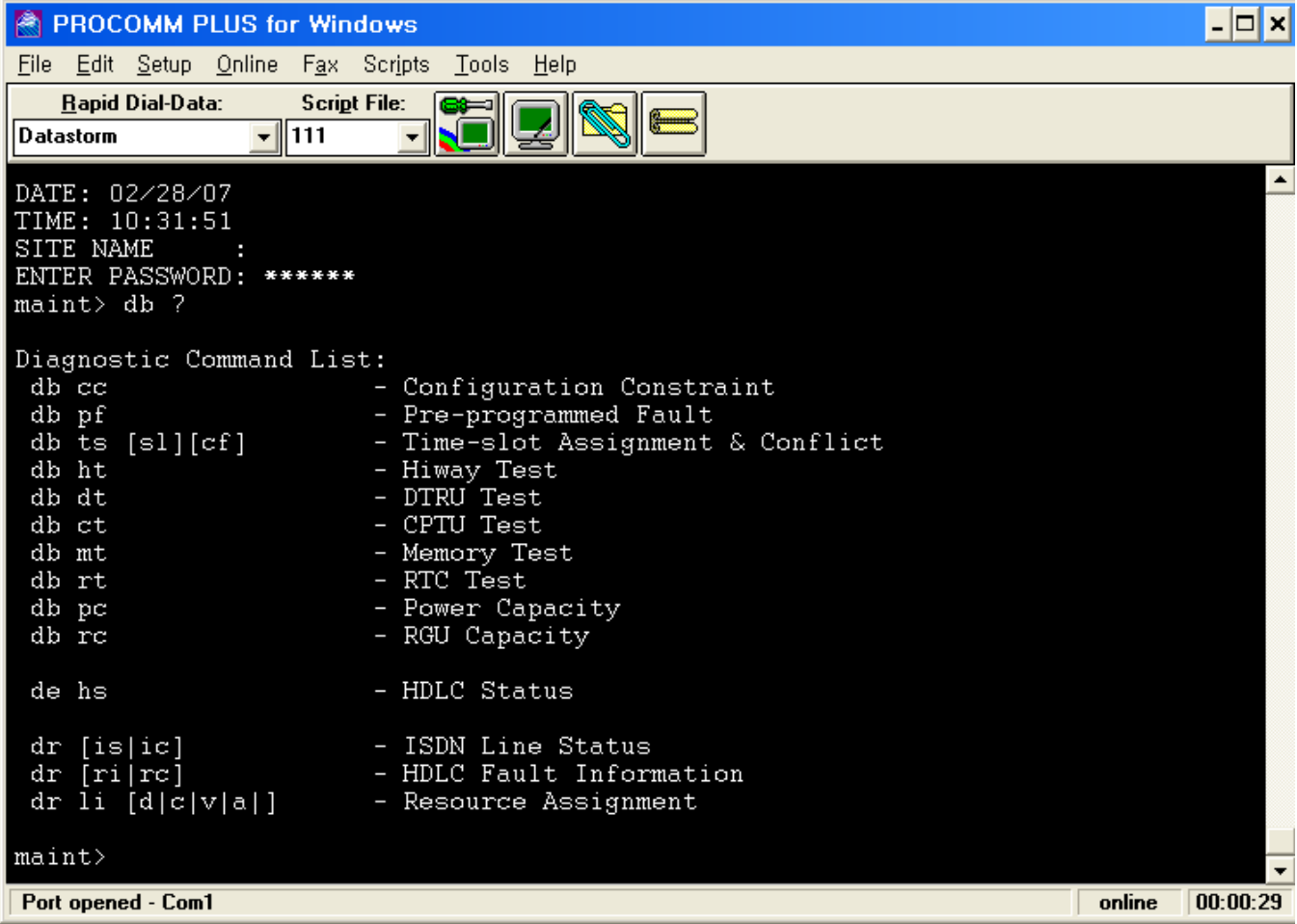

## **4.Enhanced Trace Guide(Graphical Trace Mode)**

#### **4.1 Profile of Enhanced Trace**

Enhanced Trace is a graphical trace mode of IP-LDK V3.5. This new feature supports the networking message trace of PRI / VOI / BRI / STI (t-mode) / DCO / LCO / NBRI / NPRI Boards. Enhanced Trace is composed of translated messages of digital and analog lines. In case of digital line, networking messages are analyzed by the standard ETSI/ITU protocol and analyzed data is printed with large arrows. In case of analog line, communicated commands with other systems are analyzed and analyzed data is printed with small arrows. Below picture is example of Enhanced Trace.

| 051343 C>07 01, D5 OB O5 04 03 80 90 A3 18 03 A9 83 81                                                                                                    |                                                                                                    |
|----------------------------------------------------------------------------------------------------|----------------------------------------------------------------------------------------------------|
| (CO 1) SETUP<br>IE BEARER CAPABILITY<br>CCITT standardized coding<br>speech<br>circuit mode<br>64kbits<br>recommandation G.711 A-law<br>IE CHANNEL INFO<br>interface implicitly identified<br>other inferface<br>exclusive<br>is not D-channel<br>B1 channel<br>CCITT standard coding<br>indicated by num in following octet<br>B channel units<br>81 |                                                                                                    |
| 051343 D>07 01, C1 00 00<br>051345 COL 001:07 01 St:wt sz rsp (00) EVT :D6 06 OD 18 03 A9 83 81 (U1)                                                                                                    | (CO 1) SETUP ACK<br>IE CHANNEL INFO<br>interface implicitly identified<br>other inferface<br>exclusive<br>is not D-channel<br>B1 channel<br>CCITT standard coding<br>indicated by num in following octet<br>B channel units<br>81 |
| $-1,61$<br>051345 D>07 01, CO 00 18                                                                                                    | 051345 COL 001:07 01 St:wt sz rsp (00) Ev-I:pp sz ack P1: 0 P2: 0 EVT: 16 <<br>051384 COL 001:07 01 St:dialing (00) Ev-I:dial P1: 1 P2: 0 EVT: 50 <                                                                               |
| $-1.01$<br>051384 C>07 01, E6 05 7B 70 02 80 31                                                                                                    |                                                                                                    |
| (CO 1) INFOMATION<br>IE CALLED NO<br>unkown<br>unkown<br>$\sim$                                                                                                    |                                                                                                    |

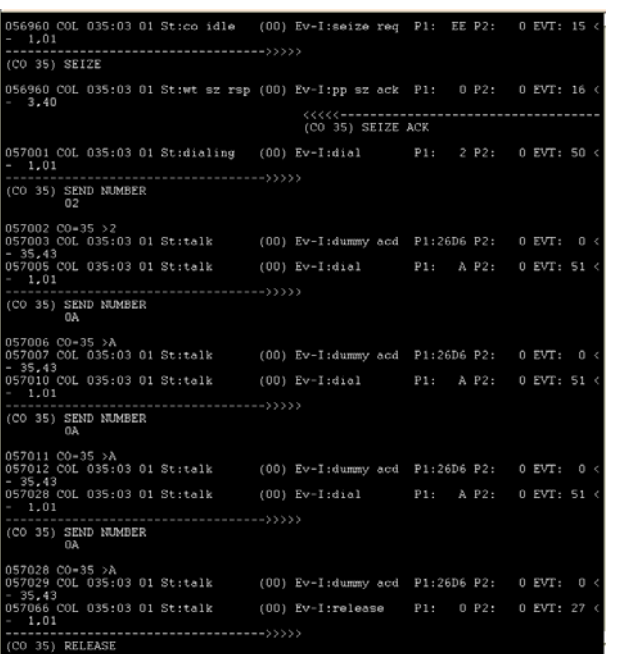

Digital CO line Trace (with large arrows) Analog CO line Trace (with small arrows)

Toward right arrows mean the outgoing message. Otherwise toward left arrows mean the incoming message

#### **(Example) Digital CO case**

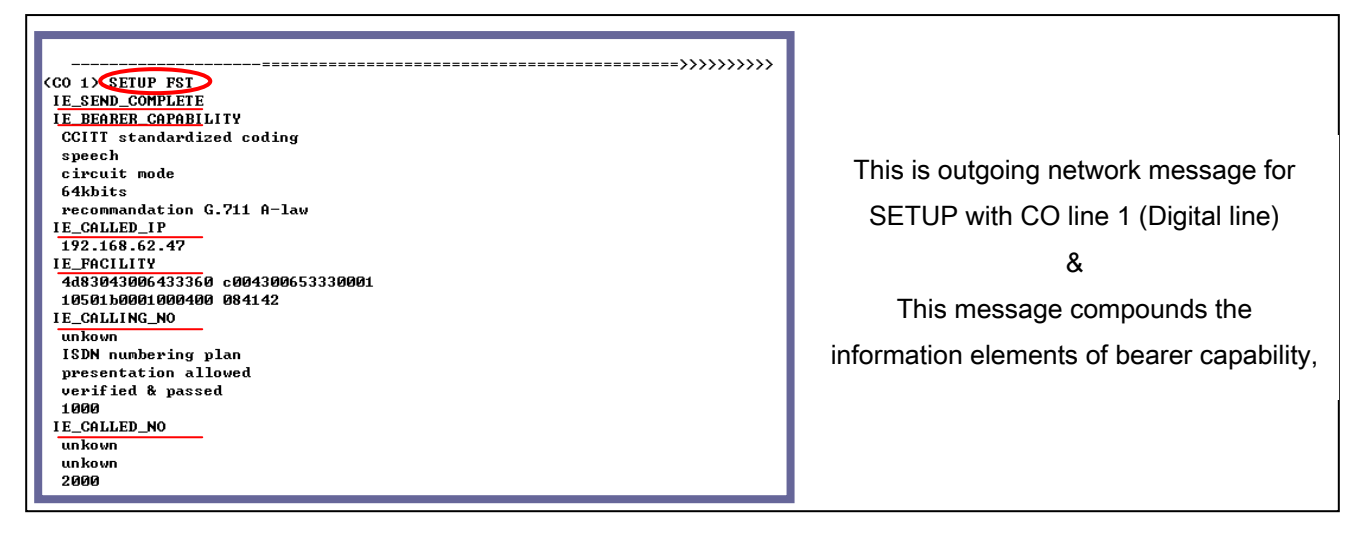

**\* Enhanced Trace must need the DRAM. And It is executed over IP-LDK V3.5**

#### **4.2 Usage of Enhanced Trace**

Enhanced Trace is one of system monitoring commands.

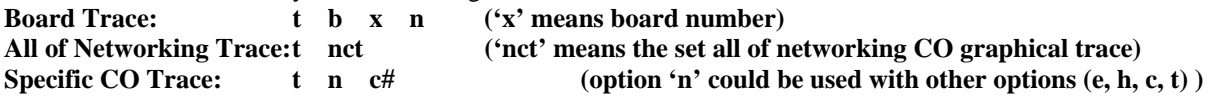

\* Board Trace & All of Networking Trace: **Simple Display Type**

\* Specific CO Trace: **Complete Display Type**

=> **Simple Display Type** shows the Networking Connection Message and Information Elements, but all of Information Elements (IE) could not be analyzed. Only including data of Called IP, Calling Number, Called Number and Cause elements could be analyzed, and then these data is printed.

=> **Complete Display Type** shows the Networking Connection Message, Information Elements and all of data contained on Information Elements (IE) data.

## **4.3 Supported Messages of Enhanced Trace**

## **4.3.1 Digital Line (PRI, VOI, BRI, STI-t, NPRI, NBRI) Type**

In case of digital line, networking messages are analyzed by the standard ETSI/ITU protocol.

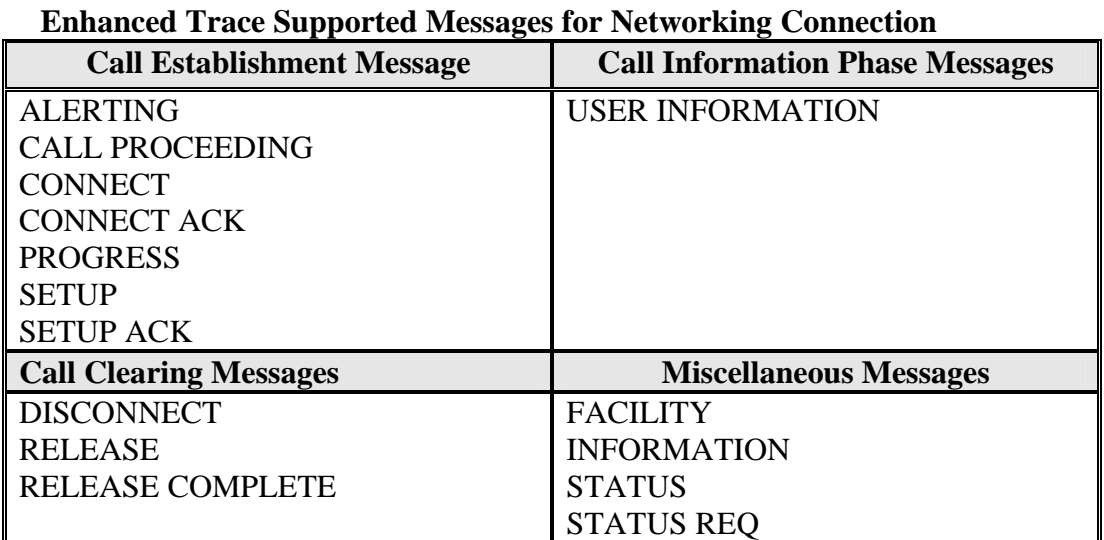

**\* Additional Messages on ISDN also could be supported.** 

#### **Enhanced Trace Supported Message for Information Elements**

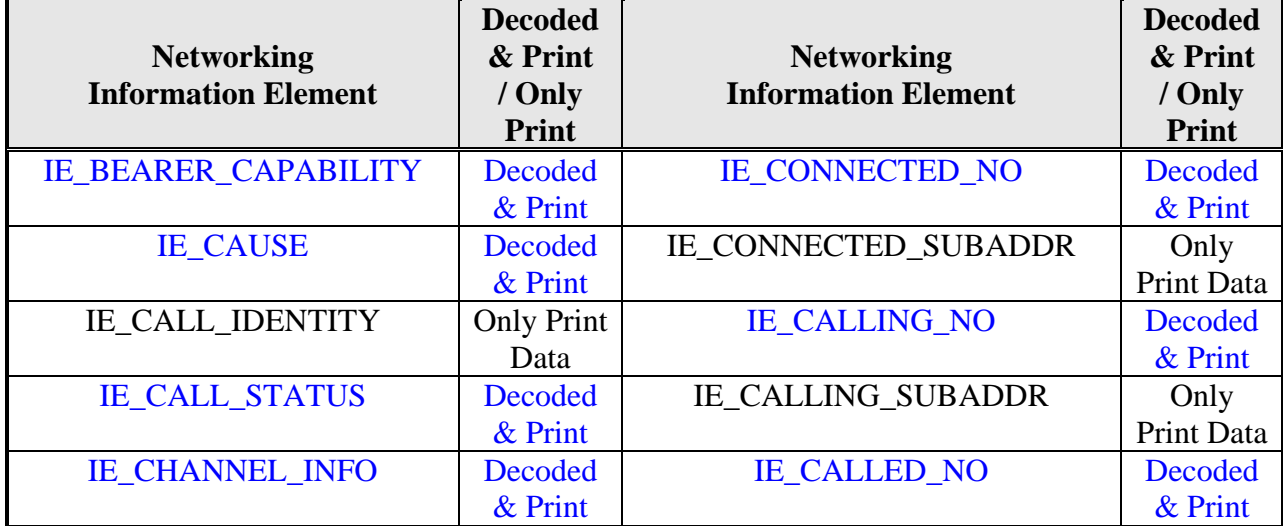

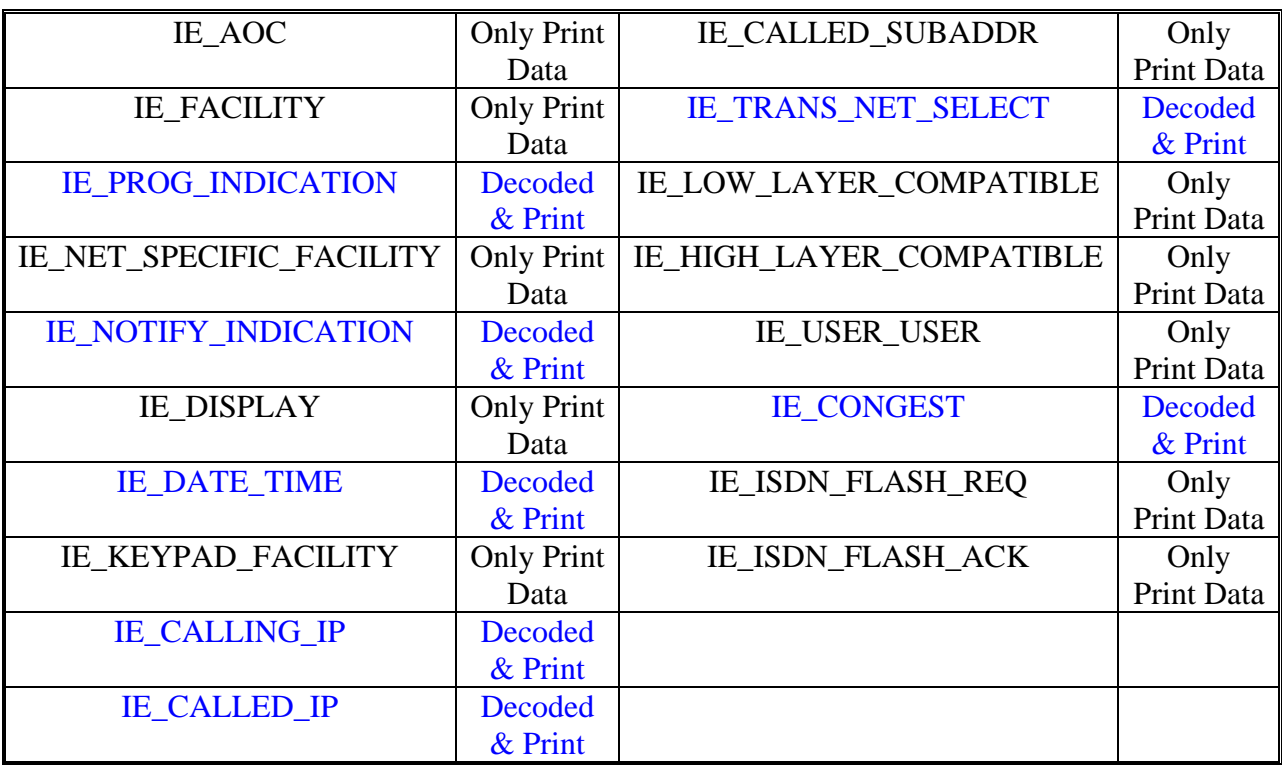

**\*Blue Mark: able to decode IE & print the analyzed results. And the others is printed raw** (HEX Value) **data.** 

## **4.3.2 Analog Line Type (DCO, LCO) Type**

In this case Enhanced Trace could show the related CO commands to communicate with other systems. Analog messages dose not include any information elements, so Enhanced Trace show only the sent or received digit.

#### **DCO case**

F

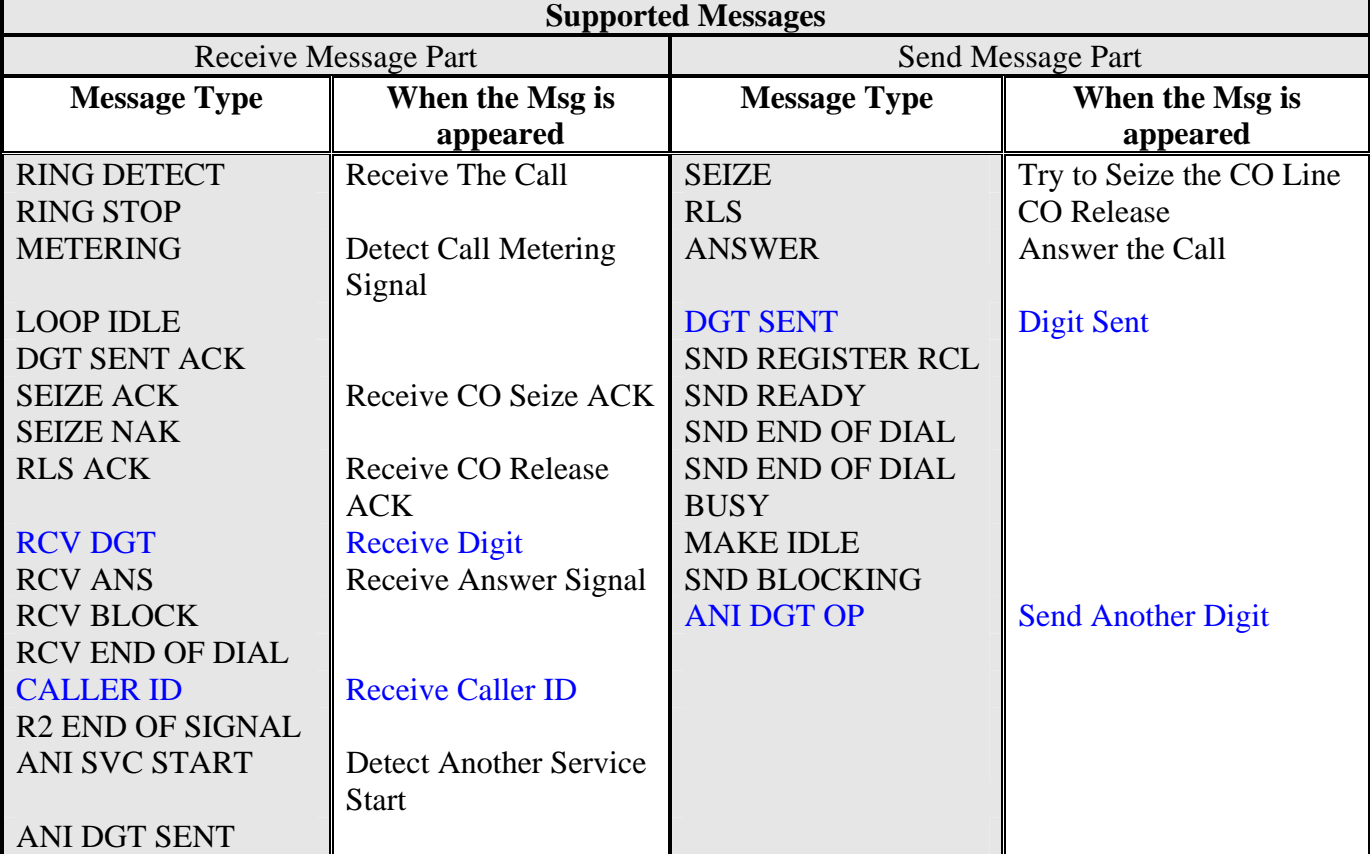

## **\*Blue Mark: Able to see the related digit.**

### **LCO case**

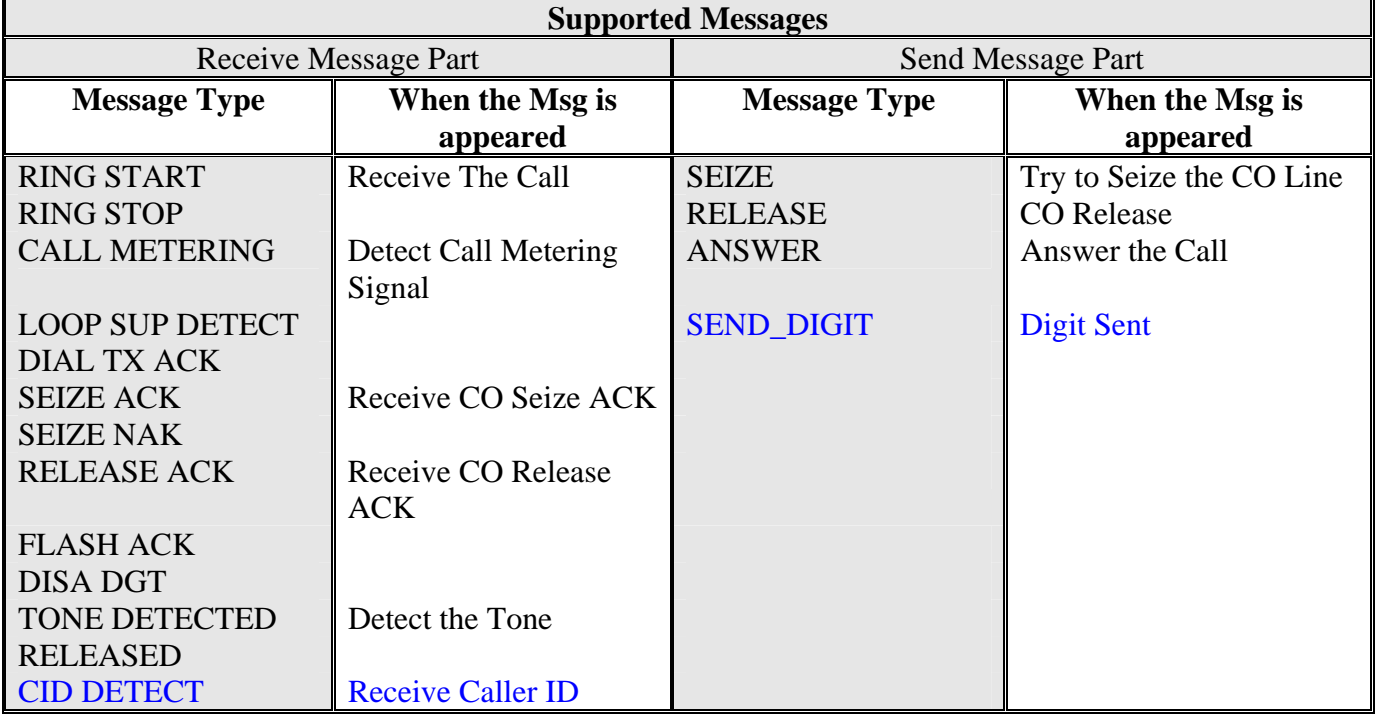

**\*Blue Mark: Able to see the related digit.** 

#### **4.4 Enhanced Trace Examples**

#### **4.4.1 Incoming Call with PRIB. (ISDN Call)**

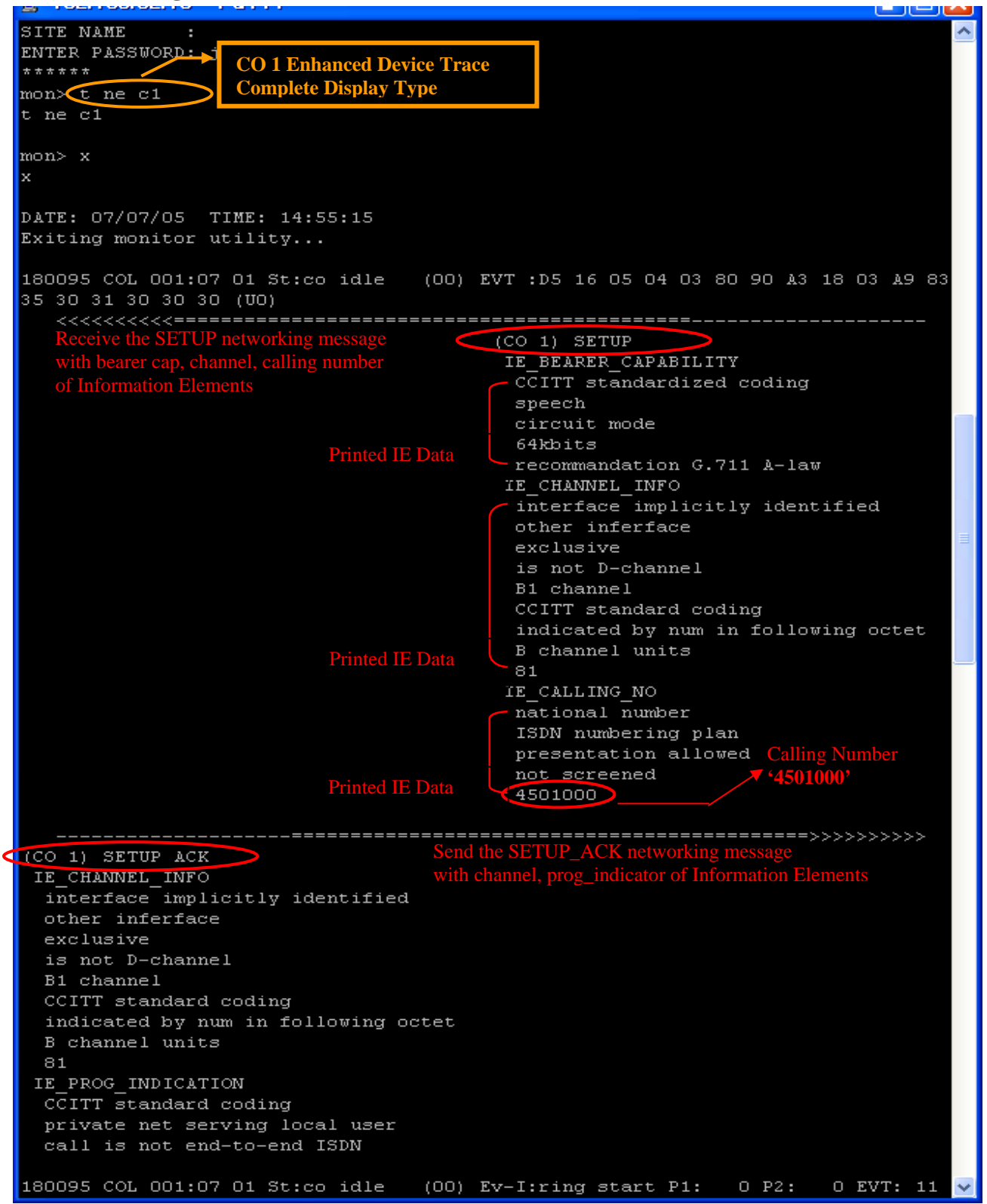

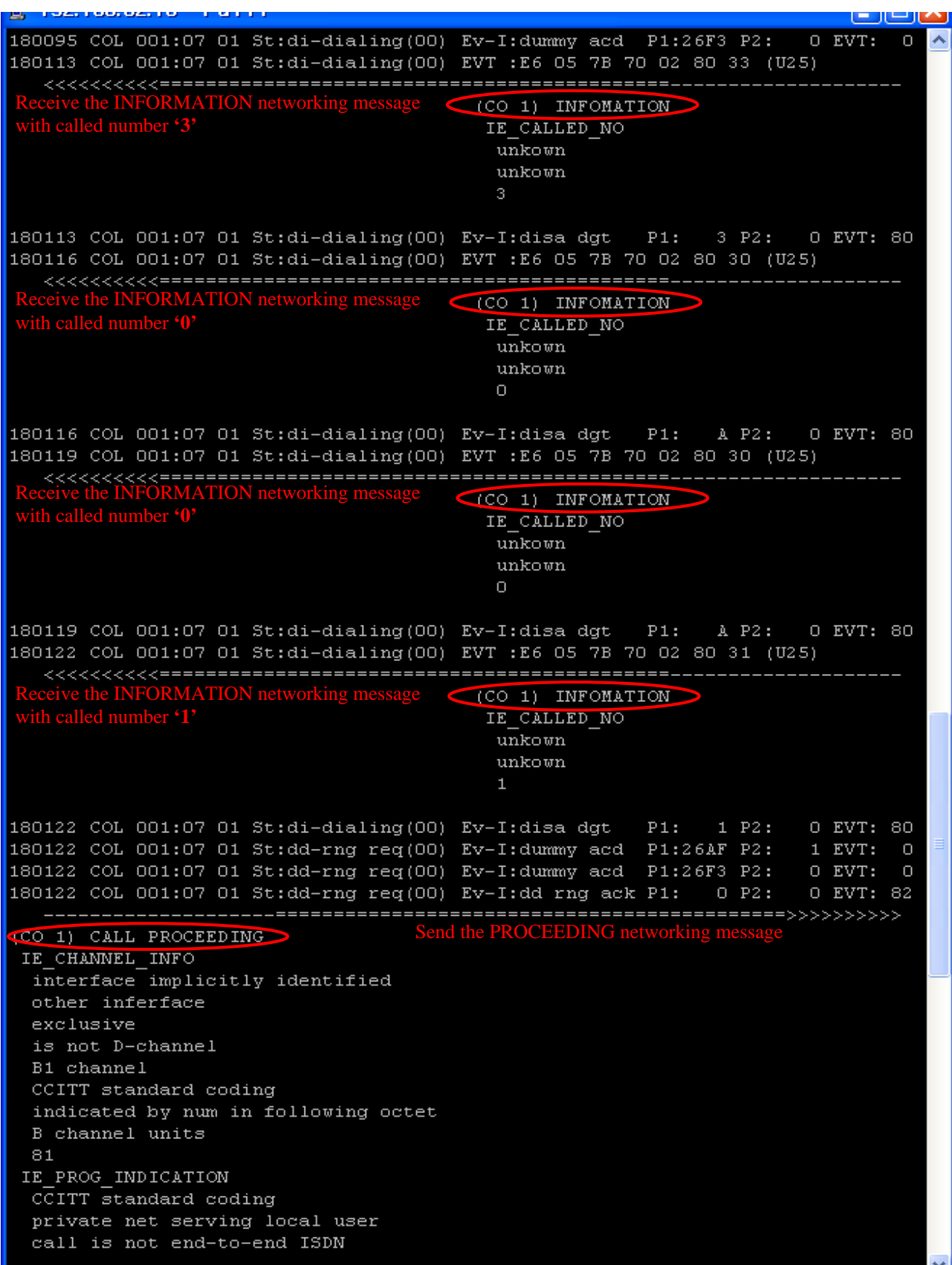

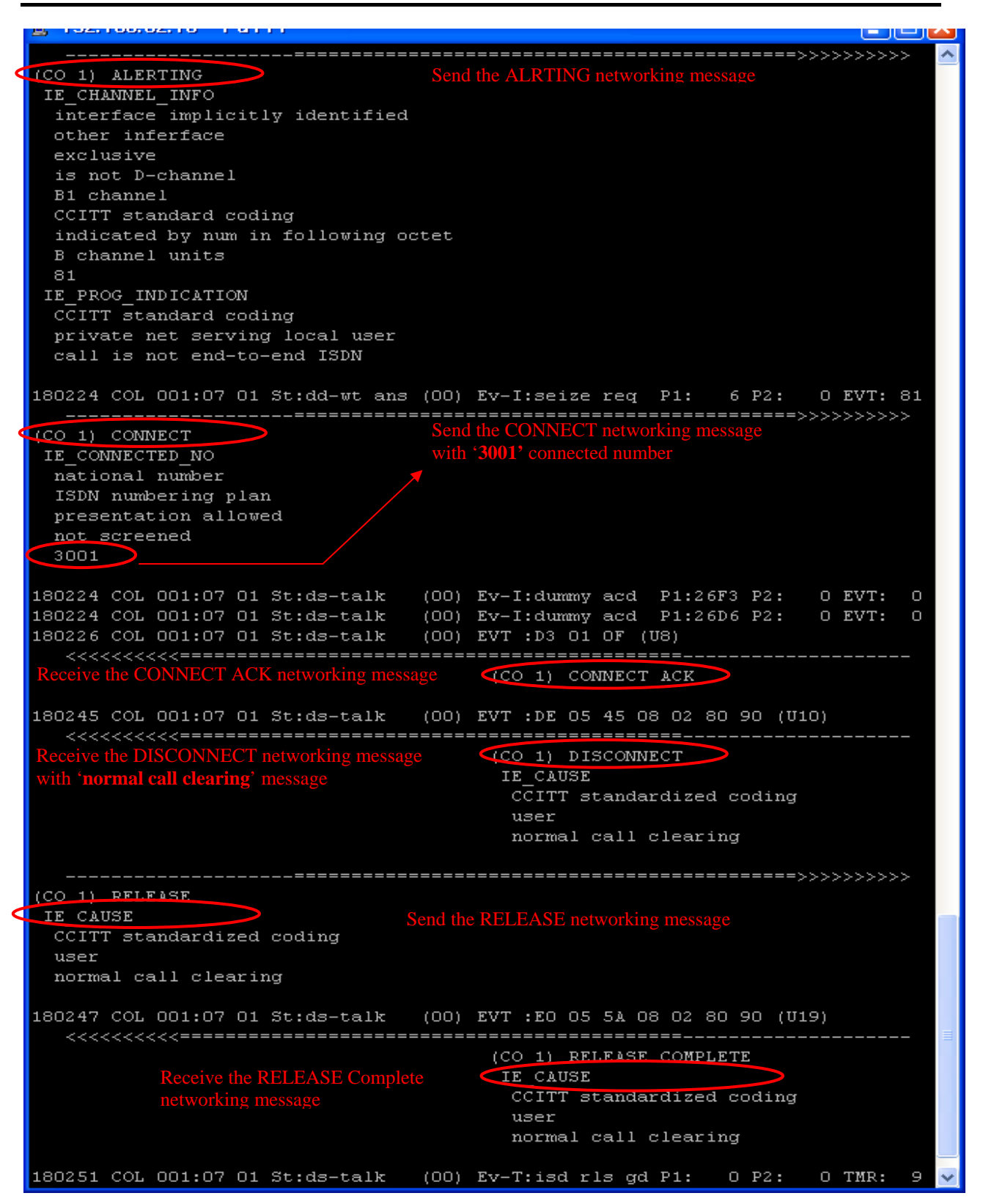

## **4.4.2 Outgoing Call with VOIB. (NET Call)**

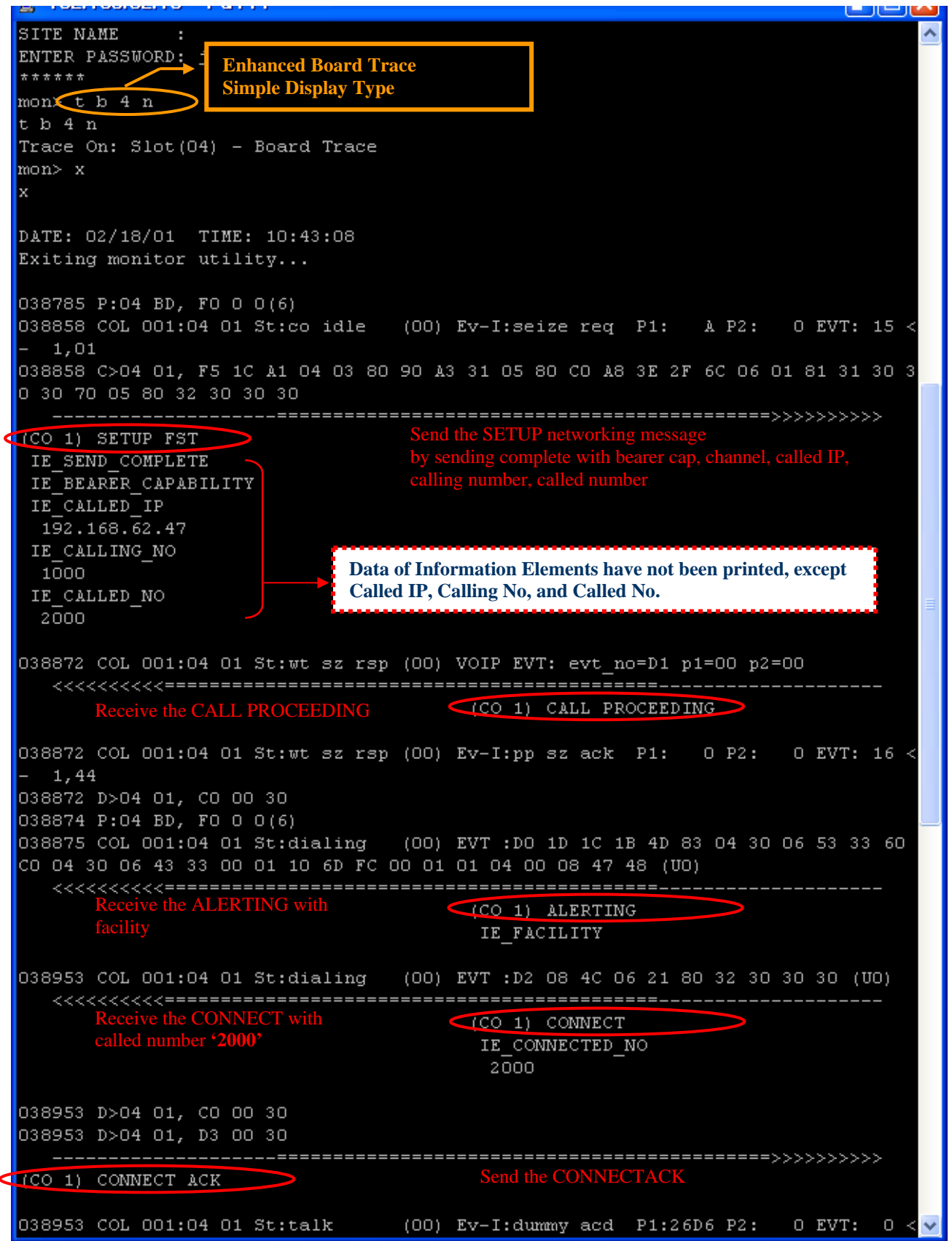

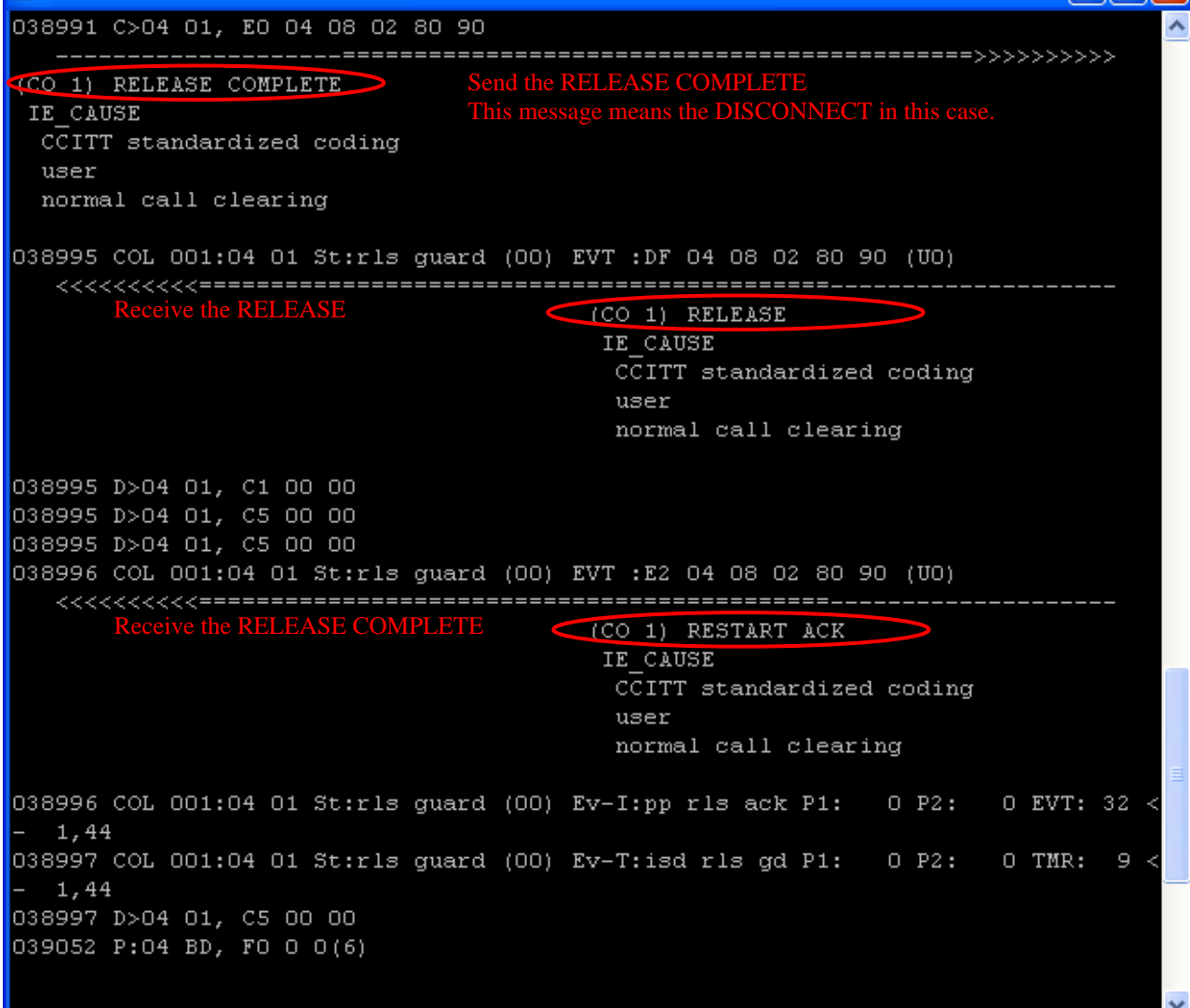

#### **4.4.3 Outgoing Call with LCOB. (Analog Call)**

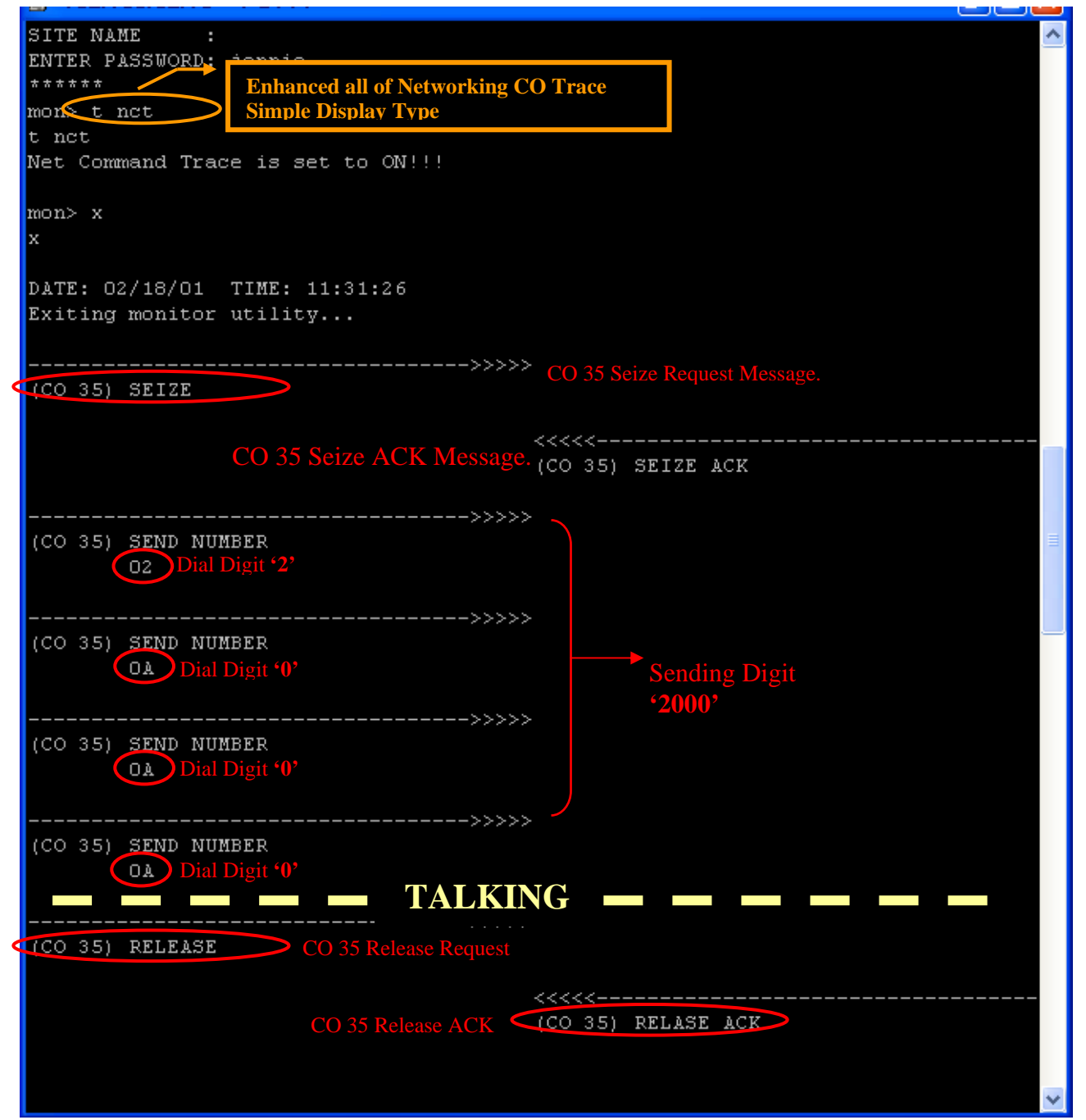